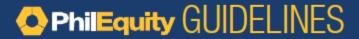

## **BDO Online App**

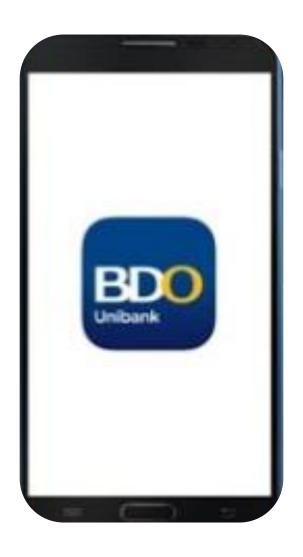

### Click one of the options below:

1. How to make a one-time investment

2. How to enroll a Philequity mutual fund account

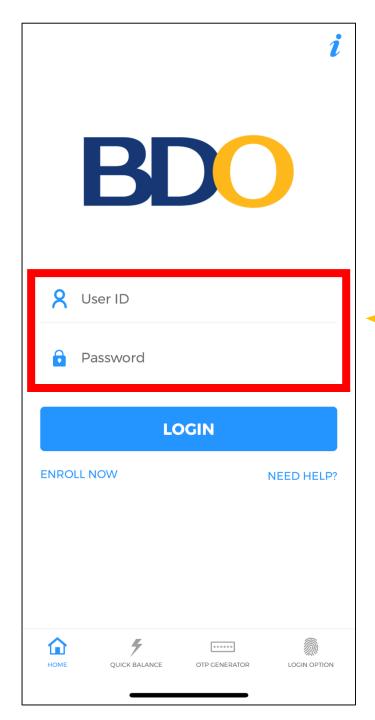

For making additional investments in the Philequity mutual funds thru the BDO Mobile App

Login with your BDO credentials

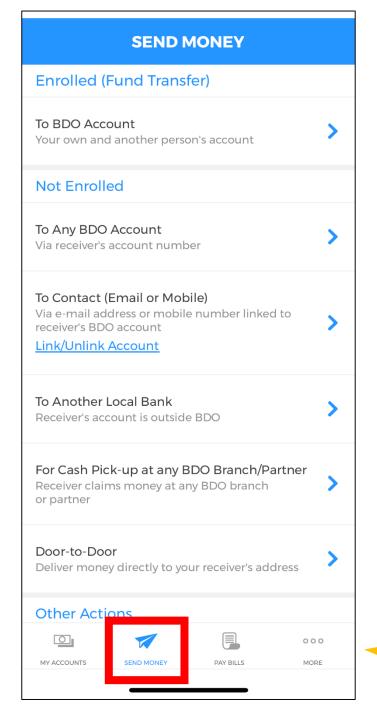

Select Send Money

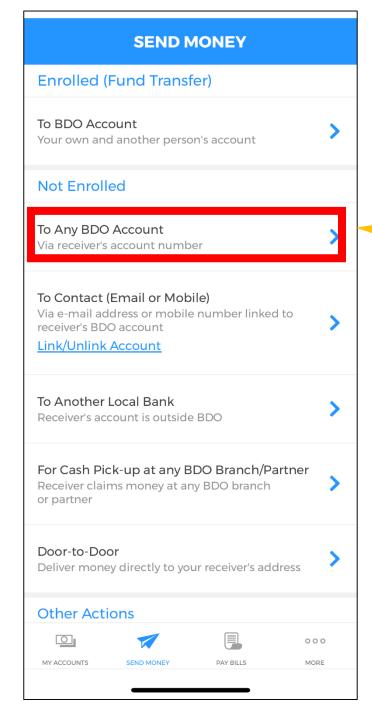

# Select To Any BDO Account

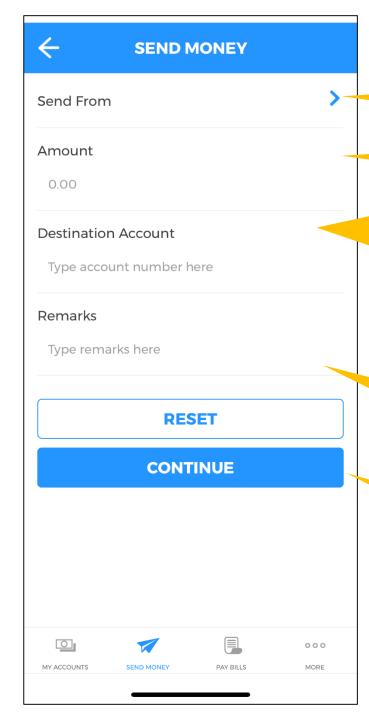

### Select your bank account

#### Input the amount to invest

Type in the mutual fund bank account number: Philequity Dividend Yield Fund: 00-343-0247-769 Philequity Dollar Income Fund: 10-343-0140-646

Philequity Fund: 00-343-0000-151

Philequity MSCI Ph Index Fund: 00-343-8031-545

Philequity Peso Bond Fund: 00-343-0152-121 Philequity PSE Index Fund: 00-343-0152-148

#### Input your:

- 1) Philequity Account Number
- 2) Philequity Account Name

### **Tap Continue**

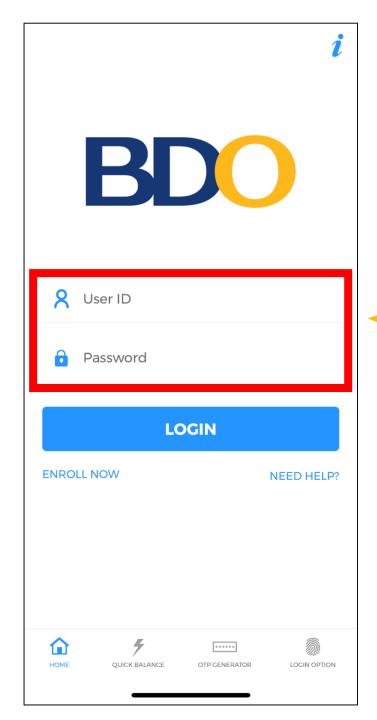

To enroll the Philequity mutual funds in the BDO Mobile App

Login with your BDO credentials

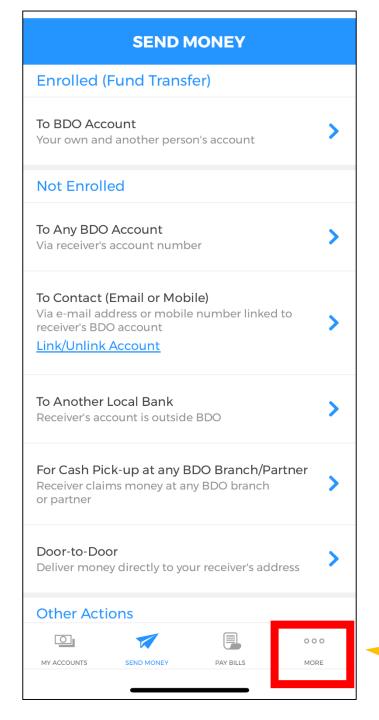

Select More

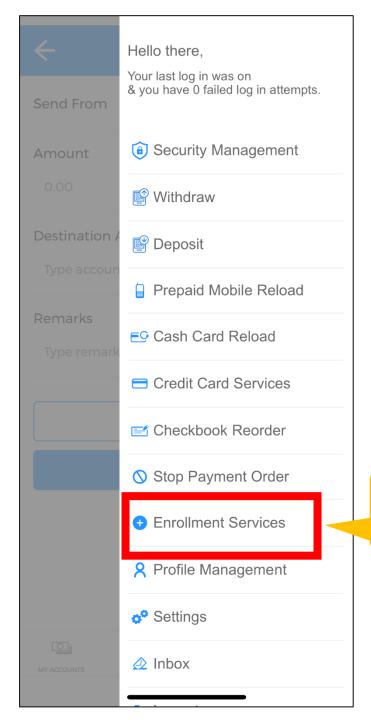

Select Enrollment Services

# **ENROLLMENT SERVICES Enroll Own Account** Enroll Another Person's Account Enroll Company/Biller Enroll Prepaid Mobile Number Manage Enrollment View Enrollment Status 000 MY ACCOUNTS SEND MONEY PAY BILLS MORE

# Select Enroll Another Person's Account

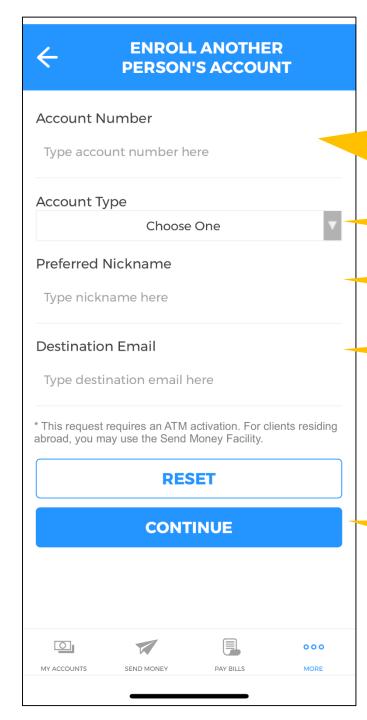

Type in the mutual fund bank account number: Philequity Dividend Yield Fund: 00-343-0247-769 Philequity Dollar Income Fund: 10-343-0140-646 Philequity Fund: 00-343-0000-151

Philequity MSCI Ph Index Fund: 00-343-8031-545 Philequity Peso Bond Fund: 00-343-0152-121 Philequity PSE Index Fund: 00-343-0152-148

**Select Current** 

Type in a nickname for the Fund

Type in your email address

Tap continue